# **操作说明书(远程面板操作)**

# 简介

在管理员的网络中,管理员可以使用浏览器"远程面板操作"来远程监控或操作设备。 管理员可以远程检查设备中的错误、为用户操作设备以及更改设备的设置。

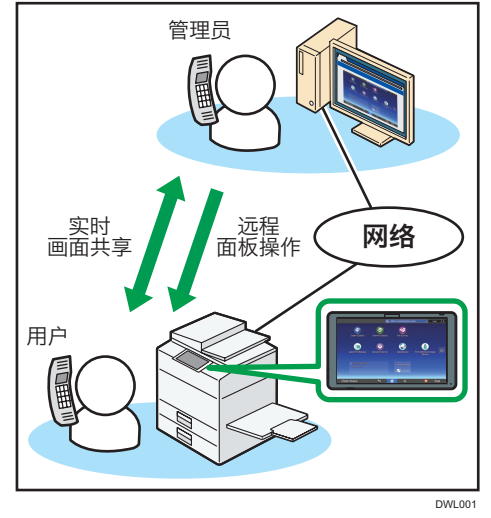

管理员使用"远程面板操作"可以执行下列设备操作:

- 用户没有操作设备时",监控/远程操作请求窗口不会出现连接就绪。
- 设备连接到网络时,设备的下列功能无效:
- 节能功能
- 系统重置定时器
- 出现下列任一情况时,管理员与用户之间断开连接:
- 监控屏幕
- 远程操作设备
- 锁定屏幕操作
- 隐藏屏幕

### ☆重要信息

远程操作设备时,如有必要,管理员可能会隐藏屏幕。 隐藏屏幕时,操作也会被锁定。

# (c) 出现远程操作请求窗口时

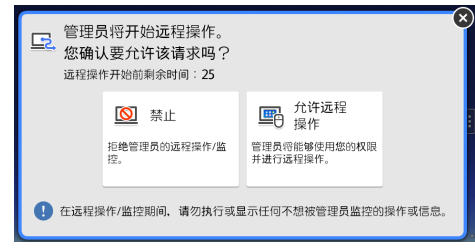

- 要拒绝远程操作,轻按 [禁止]。
- 要允许远程操作,轻按 [允许远程操作]。

●注

● 如果出现这些选项后30秒内没有操作, 则会启动远程操作。

- ●管理员没有在 [设置远程连接超时] <sup>\*2</sup>设置的时间内远程操作设备。
- 设备已关闭。
- 操作部分正在重启。
- 设备连接到网络时,管理员可以查看用户设备的屏幕。输入ID、密码和其他机密信息 时,或要显示不想让管理员查看的内容时,请暂时退出远程面板操作。
- \*1 当用户没有操作设备的时间超过 [自动注销定时器] 设置的时间时,会出现这种 情况。 [自动注销定时器] 的默认值为180分钟。有关此设置的详细信息,请参见设备的
- 操作手册。 \*2 [设置远程连接超时] 的默认值为30分钟。有关此设置的详细信息,请参见 "3 设备的设置"。

●注

● 管理员可以从浏览器启动远程面板操作。用户无法从用户设备启动此项。

# 管理员执行的其他操作

**▲ 在远程操作/监控期间 请勿执行或显示任何不想被管理员监控的操作或信息** 

- 设备连接到网络时,管理员可以执行下列设备操作:
- 锁定屏幕操作 远程操作设备时,管理员可能会锁定屏幕上的用户操作。
- 隐藏屏幕

### 免责声明

在适用法律允许的最大范围内,对于因本产品故障、文档或数据丢失、使用/未使用本 产品及随附的操作手册而造成的任何损失,本制造商概不承担责任。

确保您为重要的文档或数据保存副本或备份。文档或数据可能由于您的操作错误或机器 故障而遭到擦除。此外,您需自行负责采取保护措施,以防受到电脑病毒、蠕虫和其他 有害软件的侵害。

# 注意

本手册中的某些插图可能与本机略有不同。本手册内容若有变更,恕不另行通知。

# 接收远程面板操作请求

# 启动远程面板操作

启动远程面板操作时,设备的屏幕上会出现监控/远程操作请求窗口。

- 管理员请求设备的远程操作时: 会出现监控/远程操作请求窗口(a)。
- 管理员只请求监控时: 会出现监控请求窗口(b)。
- 监控设备的同时,管理员要求远程操作时: 会出现远程操作请求窗口(c)。
- 要启动远程面板操作,请使用下列步骤让管理员远程监控或操作设备:

# ①注

● 用户无法启动远程面板操作。

# (a) 显示监控/远程操作请求窗口时

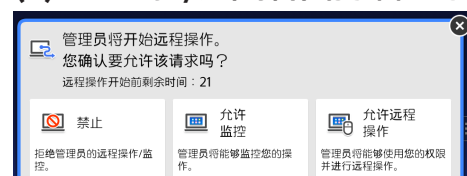

- 要拒绝监控,轻按 [禁止]。
- 要允许监控,轻按 [允许监控]。

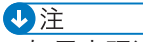

● 如果出现这些选项后30秒内没有操作, 则会启动监控。

- 要同时拒绝监控和远程操作,轻按 [禁止]。
- 要仅允许监控,轻按 [允许监控]。
- 要允许远程操作,轻按 [允许远程操作]。

# の注

● 如果出现这些选项后30秒内没有操作, 则会启动远程操作。

# (b) 出现监控请求窗口时

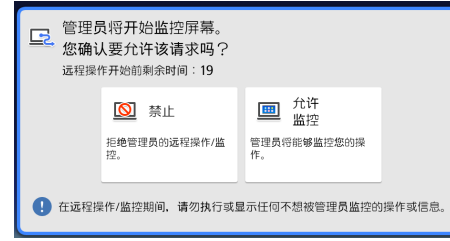

#### 屏幕上的操作被锁定时

操作被锁定时,设备的屏幕上会出现以下消息。

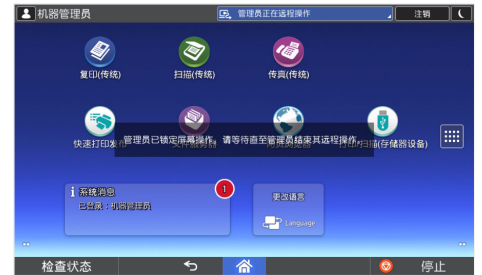

管理员已锁定屏幕操作。 请等待直至管理员结束其远程操作。

解除操作锁定时,设备的屏幕上会出现以下消息。

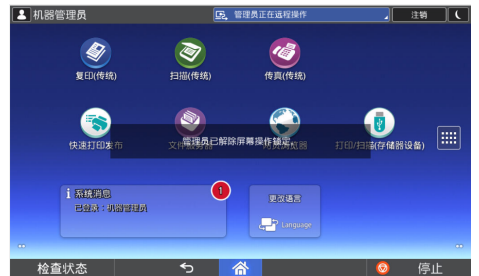

管理员已解除屏幕操作锁定。

#### 隐藏屏幕时

- 会出现一条消息, 指出管理员正在监控屏幕。
- 轻按系统消息可以禁用监控。

管理员隐藏屏幕时,屏幕会消失不显示任何消息。 屏幕解除隐藏时,会再次显示。

- 会出现一条消息,指出管理员正在执行远程面板操作。
- 轻按系统消息可以禁用远程面板操作。

# 确认远程面板操作的状态

远程面板操作期间,管理员的远程面板操作状态会显示为系统消息。

- 会出现一条消息,指出管理员正在执行远程面板操作。
- 您无法操作设备。

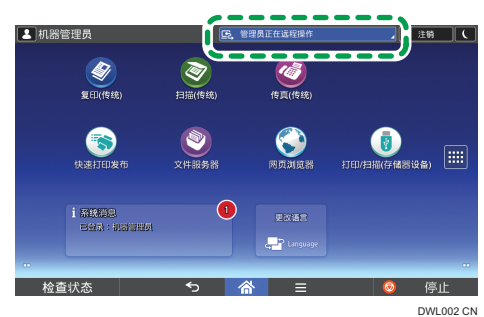

#### 监控期间

- 管理员可以停止远程面板操作。
- 屏幕操作锁定时, 您无法在设备屏幕上停止远程面板操作。

#### 远程操作期间

● 如果"远程面板操作/监控功能"和"密码设置"项目不显示,请联系经销商或商店 的客户服务代表。

#### 屏幕锁定的情况下进行远程操作期间

- 1. 轻按屏幕底部中间的 [主页] ( ) 图标。
- 2. 轻按主页屏幕上的 [用户工具] ( ) 图标。
- 3. 轻按 [扩展设备的基本设置]。
- 4. 轻按 [远程面板操作]。

# 退出远程面板操作

要停止远程面板操作,请执行如下步骤:

远程连接URL 显示当远程操作/监控功能有效时,要连接到设备所需的连接URL (IP地址和端口)。

1. 轻按"系统消息"。

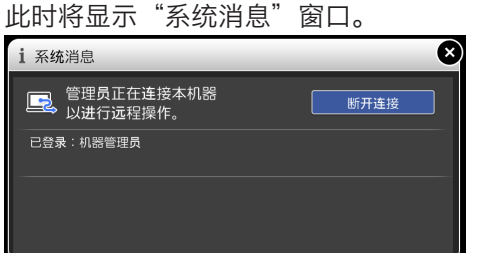

2. 轻按 [断开连接]。 会出现一条消息,且远程面板操作停止。

#### ①注

# 设备设置

远程面板操作需要加入此处说明的设置项目。

### 更改设置内容

要更改设置内容,请执行如下步骤:

此时将出现设置项目。如有必要,请更改设置。有关设置操作的详细信息,请参见设备 的操作手册。

#### 远程面板操作/监控功能

启用监控和远程操作。 出厂设置:关

启用监控密码 选择此项以启用监控密码设置。管理员要连接到设备进行监控必须有密码。

#### 设置监控密码

设置设备的密码以接受监控。 最多选择8位单字节字符,由"a至z"、"A至Z"和"O至9"组合而成。 若没有设置密码,则设备无法接收监控。

启用远程操作密码

选择此项以启用远程操作密码设置。管理员要连接到设备进行远程操作必须有密码。

设置远程操作密码

设置设备的密码以接受远程操作。 最多选择8位单字节字符,由"a至z"、"A至Z"和"0至9"组合而成。 若没有设置密码,则设备无法加入远程面板操作。

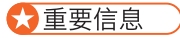

# 设置远程连接超时

如果远程面板操作期间,管理员在此项设置的时间内没有操作设备,则远程连接会自动 断开。请在3至60分钟内设置时间。

出厂设置:30分钟

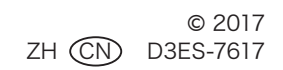